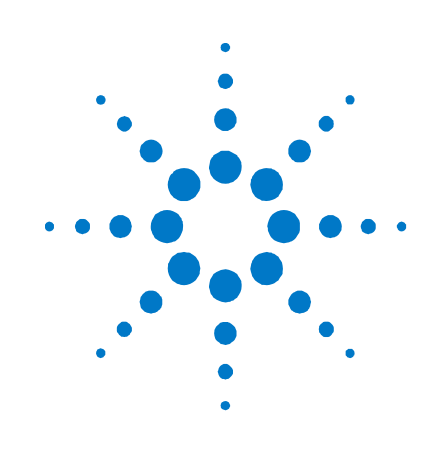

# **Agilent Technologies**  系统直流电源

**N5700** 系列

# 快速参考指南

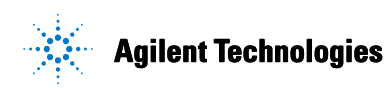

# 安全注意事项

在操作本仪器的所有阶段,必须遵守 下列一般性安全预防措施。不遵守这 些预防措施或本手册中的其他特定警 告或说明,将违反该仪器的设计、制 造和使用的安全标准。安捷伦科技公 司对客户不遵守这些规定而导致的后 果不承担任何责任。

#### 一般原则

不要以制造商规定之外的方式使用本 产品。如不按照操作手册中规定的方 式使用本产品,其保护功能可能会失 效。

#### 接通电源前

检查是否已采取所有安全预防措施。 在接通电源前,确保进行了设备的所 有连接。请留意在"安全符号"下面 介绍的仪器外部标识。

#### 将仪器接地

本产品为 1 类安全仪器(提供了保护 接地端子)。要将电击危险降到最低 程度,必须将仪器机箱和机盖接地。 必须通过接地电源线将仪器连接到交 流电源,接地电线要牢固地连接到电 源插座的电气接地(安全接地)端。 中断保护(接地)导线或断开保护接 地端子,将产生可导致人身伤害的潜 在电击危险。

#### 熔断器

为避免火灾,请仅使用指定型号和额 定值(正常熔断、延时等)的熔断器 来更换电源熔断器。不要使用维修过 的熔断器或短路的熔断器座。否则可 能引起电击或火灾。

#### 不要在易爆环境中操作

不要在有易燃性气体或烟雾的场所使 用本仪器。

#### 不要卸下仪器机盖

只能由合格的、经过维修培训且了解 潜在危险的专业人员打开仪器机盖。 在卸下仪器机盖之前,要断开电源线 和外部电路。

#### 不要改动仪器

不要安装代用零件或对产品擅自改 动。请将仪器返回安捷伦销售和服务 部进行维护和维修,以保持其安全特 性。

#### 发生损坏时

仪器一旦出现损坏或故障迹象,应停 止操作并防止无意操作,并等待合格 的维修人员进行修理。

#### 小心

小心符号表示存在危险。它提请 用户对某一操作过程、操作方法 或类似情况的注意。如果不能正 确执行或遵守规则,则可能对产 品造成损坏或丢失重要数据。在 完全理解和满足所指出的**小心**条 件之前,不要继续下一步。

#### 警告

警告符号表示存在危险。它提请 用户对某一操作过程、操作方法 或类似情况的注意。如果不能正 确执行或遵守规则,则可能造成 人身伤害或死亡。在完全理解和 满足所指出的警告条件之前,不 要继续下一步。

# 安全符号  $=$ 直流电 交流电 直流和交流电 三相交流电 接地端子 保护接地端子 框架或机箱端子 端子处于地电位 永久安装设备上的中性导 线 永久安装设备上的线路导 线 开启电源 关闭电源 待机电源。当开关关闭 时,设备并未与交流电源 完全断开。  $\equiv$ 双稳态按钮开关的推入位 置 双稳态按钮开关的弹出位 置 小心,有电击危险 小心,表面高温

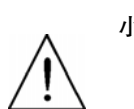

小心,参见随附的文档

#### © Agilent Technologies, Inc. 2004

根据美国和国际版权法,未经安捷伦科技公司事先同意和书面许可,本 文档的任何部分不得影印、复制或翻译成其他语言。

本文档所含资料"按原样"提供,在以后的版本中如有修改,恕不另行 通知。此外,在适用的法律所允许的最大范围内,安捷伦对与此手册相 关的内容及其中所含的信息不作任何明示或默示的保证,包括但不限于 为特定目的的适销性和适用性所作的默示保证。对其中包含的错误或由 供给、使用本文档或由本资料的适用性而引起的偶然或继发的损失, 安 捷伦不承担任何责任。如果在安捷伦和用户单独签订的书面协议中有关 此文档资料的保证条款与此处的条款发生冲突,则以单独签订协议中的 保证条款为准。

目录

**Agilent N5700** [直流电源概览](#page-3-0) **4** [前面板概览](#page-5-0) **[6](#page-5-0)** [后面板概览](#page-7-0) **[8](#page-7-0)** [安装设备](#page-10-0) **11** [连接电源线](#page-11-0) **12** [连接负载\(](#page-13-0)6V到60V设备) 14 [连接负载\(](#page-14-0)**80V** 到 **600V** 设备) **15** [输出电压感测](#page-15-0) **16** [负载注意事项](#page-16-0) **17** [并联连接](#page-17-0) **18** [串行连接](#page-19-0) **20** [一般工作方式](#page-20-0) **21** [保护功能](#page-21-0) **22** 输出开**/**[关控制按钮](#page-22-0) **23** [输出电压和电流的模拟编程](#page-24-0) **25** [配置和使用远程接口](#page-26-0) **27**

# <span id="page-3-0"></span>**Agilent N5700** 直流电源概览

Agilent Technologies N5700 系列系统直流电源是一种通用开关电源, 它具有多种输出电压和电流额定值。

这些电源已经过功率因数校正,可在世界各地的交流电压下工作。输出 电压和电流将始终显示,LED 指示灯将显示出电源的完整工作状态。

用户可使用前面板控制钮来设置输出参数、过电压、欠电压和过电流保 护电平,并可对设置进行预览。

后面板具有必要的连接器,它们通过模拟信号或内置远程通信接口来控 制和监视电源工作。

### 输出功能

- 恒压/恒流自动转换。
- 高分辨率电压和电流前面板控制钮。
- 精确的电压和电流读数。
- 独立的边沿触发外部关断,以及电平触发外部启用/禁用。
- 可共享有效电流的并联主/从操作。
- 远程感测以补偿负载导线中的电压降。
- 模拟输出编程和监视。

#### 系统特性

- 内置 GBIB/LAN/USB 接口。
- 可从计算机上的因特网浏览器直接控制仪器的内置 Web 服务 器。
- 零间隙叠放 在电源的顶部和底部表面没有通风孔。
- 带有效功率因数校正的通用输入电压。
- 风扇转速控制可降低噪音并延长风扇寿命。

## 可编程功能

- 输出电压和电流设置。
- 输出电压和电流测量。
- 输出电压和电流触发设置。
- 输出开/关控制。
- 过电流保护设置。
- 过电压保护设置和读数。
- 欠电压限值设置和读数。
- 启动模式(上一次设置模式或复位模式)
- 状态寄存器设置和读数。
- 总线触发
- 校准

### 各种型号的额定值

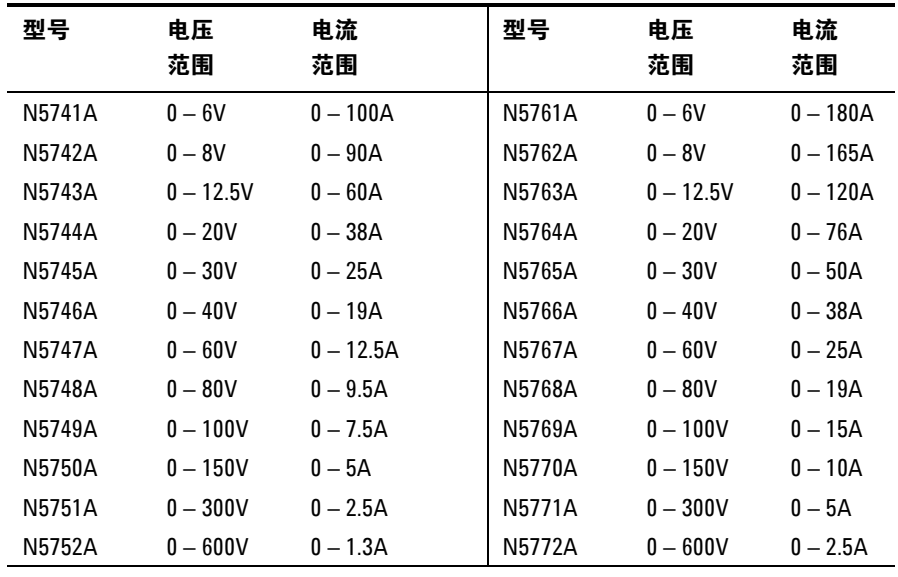

## <span id="page-5-0"></span>前面板概览

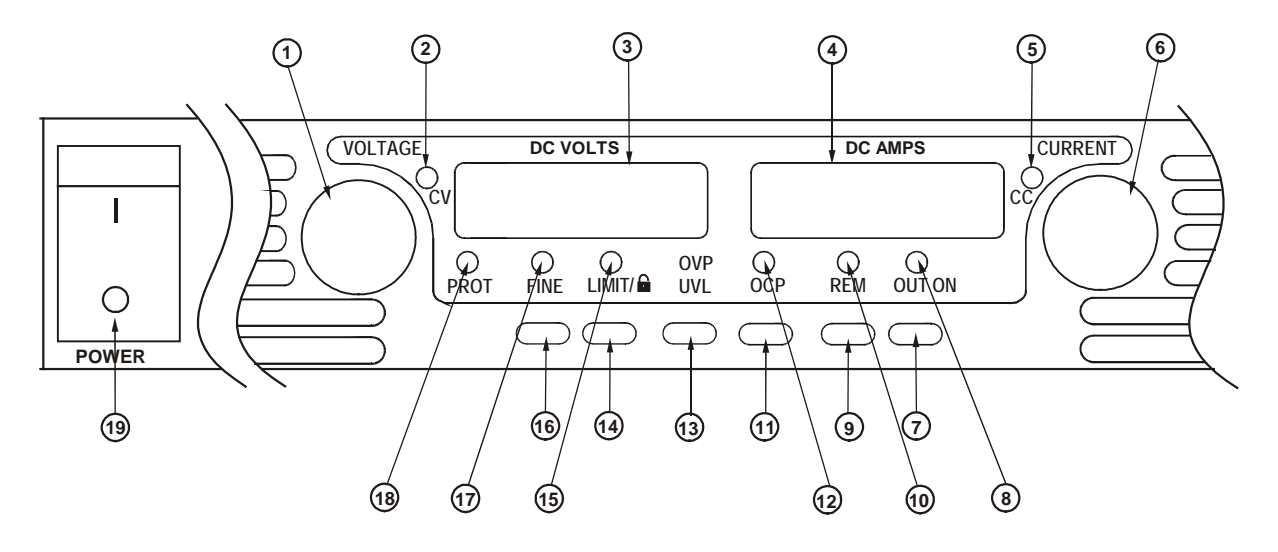

1-VOLTAGE(电压)旋钮 电压功能:调节输出电压、过电压保护电平和欠电压限值。如果已经 设置过电压保护或欠电压限值,您就不能将输出电压设定在这些限值 之外。

GPIB 地址:按住 REM 时,可选择 GPIB 地址。

2-CV(恒压)**指示灯** 高起时,表示设备正在恒压模式下工作 - 输出电压保持恒定。

**3 – DC VOLTS**(直流电压) 显示屏 LED 显示屏,通常显示在感测端子上测得的电压 。按下 LIMIT 时, 该 显示屏将显示已设定的电压设置。按下 OVP/UVL 时, 该显示屏将显示 OVP 或 UVL 设置。按住 REM 时,该显示屏将显示 GPIB 地址。

- **4 DC AMPS**(直流电流) 显示屏 LED 显示屏,通常显示在输出端子处测得的电流 。按下 LIMIT 时,该 显示屏将显示已设定的电流设置。
- **5 CC**(恒流)指示灯 亮起时,表示设备正在恒流模式下工作 输出电流保持恒定。

6-CURRENT (电流)旋钮 调节输出电流。

**7 – OUT ON**(开启输出) 按钮 输出功能:按 OUT ON 可开启或关闭输出。在发生 OVP 或 OCP 事件 后,按 OUT ON 可复位和开启输出。

> 启动功能:在安全启动模式和自动重启模式之间选择。按住 OUT ON 按钮可在安全启动和自动重启之间进行切换。显示将在 SAF 和 AUT 之 间循环。在显示其中一个模式时,松开 OUT ON 按钮以选择该模式。

**8 – OUT ON**(开启输出) 亮起时,表示已启用或开启输出。

指示灯

9-REM (远程)按钮 模式功能: 按 REM 可将设备置于本地模式。

地址功能:选择 GPIB 地址。按住 REM 按钮三秒钟可使用电压旋钮设 置地址。

10-REM (远程)指示灯 亮起时,表示设备处于"远程"模式。

**11 – OCP**(过电流保护) 按钮 启用功能:按 OCP 可开启过电流保护功能。再次按 OCP 可关闭过电流 保护功能。

> 复位 OCP: 当发生过电流保护事件时, 按 OUT ON 按钮可启用输出并 使过电流保护重新处于待命状态。

**12 – OCP**(过电流保护) 亮起时,表示已启用或开启过电流保护功能。

指示灯

**13 – OVP/UVL**(过电压保 护/欠电压限值)按钮 OVP 功能:按 OVP/UVL 一次可使用电压旋钮设置过电压保护电平(屏 幕上显示 OUP)。您不能将过电压保护设置为当前输出电压设置以上 低于大约 5% 的值。

> UVL 功能: 按 OVP/UVL 两次可使用电压旋钮设置欠电压编程限值 (屏 幕上显示 UUL)。您不能将欠电压保护设置为当前输出电压设置以下 高于大约 5% 的值。

**14 – LIMIT(限值)按钮** 限值功能:按 LIMIT 可显示输出电压和电流限值。显示屏将显示设置 五秒钟,然后返回以显示实际输出电压和电流。

> 锁定功能: 按住 LIMIT 按钮可在"锁定"前面板和"未锁定"前面板 之间切换。显示将在 LFP 和 UFP 之间循环。在显示其中一个模式时, 松开 LIMIT 按钮以选择该模式。

- 15-LIMIT (限值)指示灯 亮起时,表示已按下 LIMIT 按钮。
- 16-FINE (微调)按钮 选择"微调"或"粗调"控制。在微调模式下,电压和电流旋钮的操 作具有高分辨率;在粗调模式下,分辨率较低(大约六转)。
- 17-FINE (微调)指示灯 亮起时, 表示设备处于微调模式。
- 18 PROT ( 保护 ) 指示灯 当它闪烁时, 表示发生了故障。 OVP、OCP、OTP、启用失败以及交流故障都将导致 PROT 指示灯闪 烁。设备关闭后,PROT 指示灯可能闪烁,屏幕上显示 AC 几秒钟,这 是由于设备中存有剩余电量。
- **19 POWER**(电源)开关 开启或关闭电源。

# <span id="page-7-0"></span>后面板概览

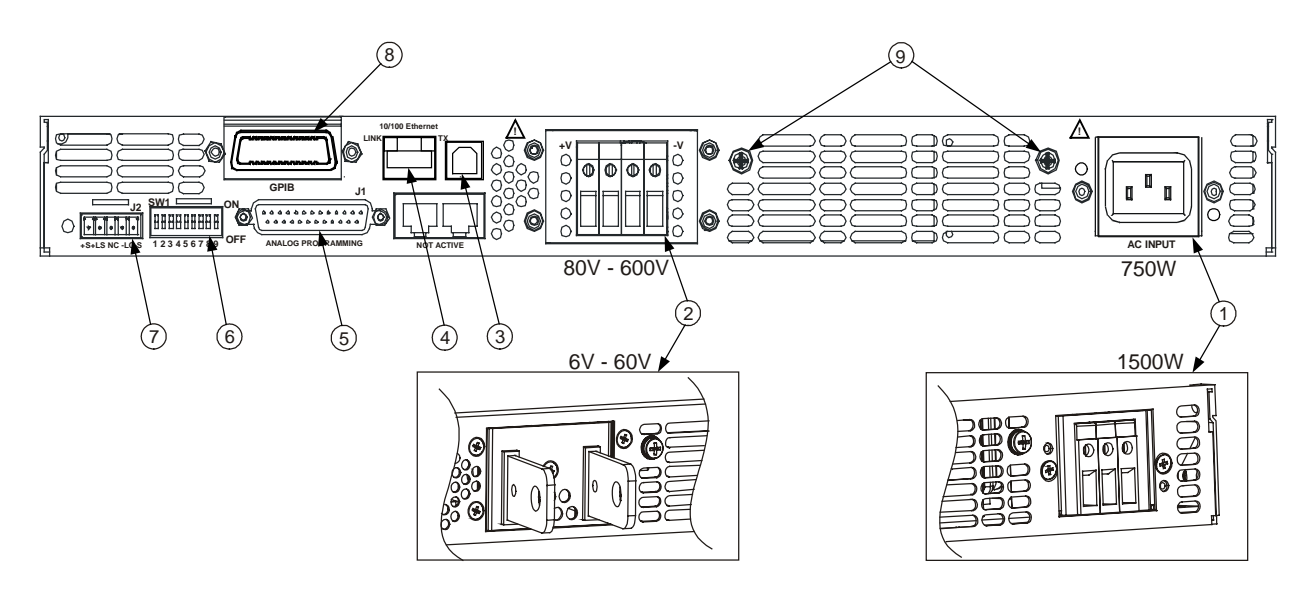

- 1- 交流输入连接器 1500W 输出型号的线夹连接器。 750W 输出型号的 IEC 连接器。
- 2-**直流输出连接器 80V 至 600V 型号的线夹连接器。** 6V 至 60V 型号的母线。
- 3-USB 连接器 连接 USB 接口的连接器。
- 4 **LAN 连接器** 连接 LAN 接口的连接器。LINK LED 可指示出链路完整性。TX LED 可指示 出 LAN 活动状态。请参见《用户指南》以了解 LAN 设置。
- **5 模拟编程连接器 用于模拟接口的连接器。包括输出电压和电流限值编程和监视信号、关** 断控制(电子信号)、启用/禁用控制(干触点)、电源正常 (Power Supply OK) 信号和工作模式 (CV/CC) 信号。(请参见下一页以了解详细信 息)
- **6 SW1** 设置开关 共有九个开关位置,用于为输出电压、电流限值和其他控制功能选择远 程编程和监视模式。(请参见下一页以了解详细信息)

**7 –** 远程感测连接器 进行远程感测连接以调节负载电压及补偿导线电压降的连接器。(请参 见下一页以了解详细信息)

- 8-GPIB 连接器 **the community of the controlled by the controlled by the controlled b**
- **9 –** 接地螺钉 用于进行机箱接地连接的 M4x8 螺钉。

<u>警告 </u> 电击危险 电源线通过第三根导线提供机箱接地。确保使用三相电源插 座,并且接地插脚连接正确。

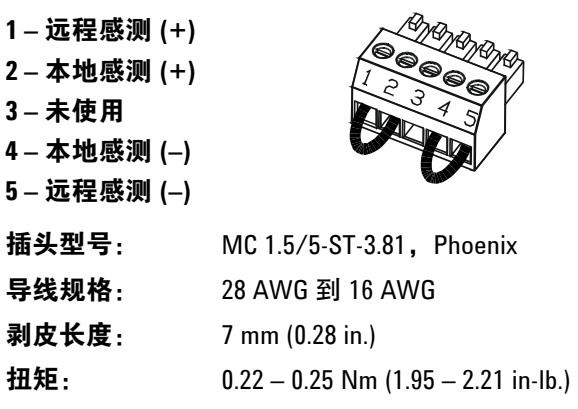

出厂配置如下图所示。

# **SW1** 设置开关

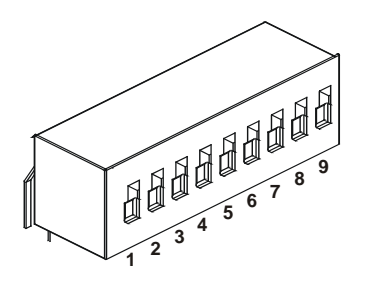

出厂时,所有开关都设置为"下"位置。

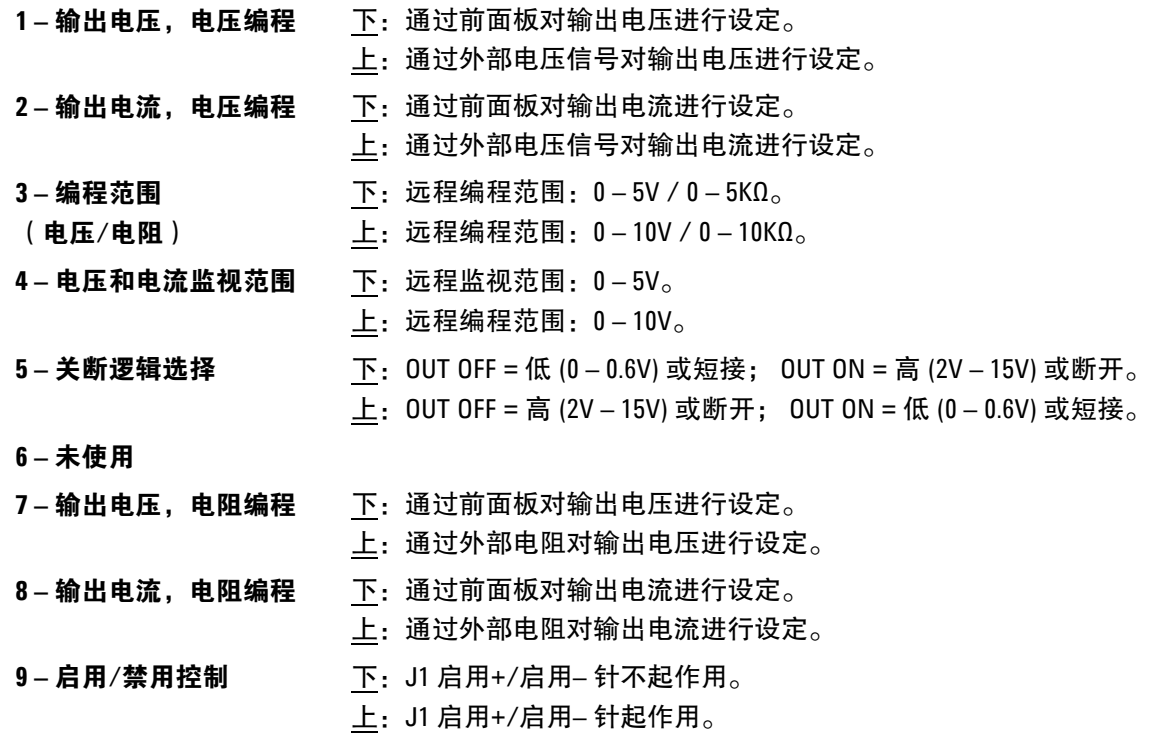

#### **J1** 模拟编程连接器

**25 24 23 22 21 20 19 18 17 16 15 14 13 12 11 10 9 8 7 6 5 4 3 2 1**

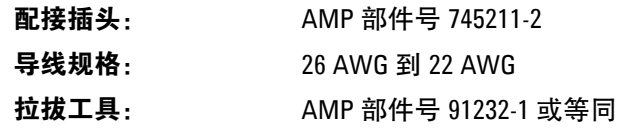

出厂默认配置为"本地"操作,无需连接到 J1。

- 针 **1**: 启用 + 将针 1 连接到针 14 可启用输出。断开连接可禁用输出。
- 针 2、3: 机箱共用 <br> **H** 2、3: 机箱共用 用于针 15 和针 16 的信号共用回路。连接到机箱。
- 针 4-7: 未使用 无连接
- 针 8: **本地/模拟 有于在输出的前面板编程或模拟编程之间进行选择的输入。**
- 针 9: **电压编程**  用于输出电压的电压或电阻编程的输入。
- 针 10: 电流编程 用于输出电流的电压或电阻编程的输入。
- 针 11: 电压监视 **用于监视输出电压的输出。**
- 针 12: **共用** 2. 2 中于针 8、针 11、针 13 和针 24 的信号共用回路。从内部连接到 -S。
- **针 13: 恒压/恒流 周于恒压/恒流模式指示的输出。**
- **针 14 : http://defact.com/defact.com/defact/** 14 连接到针 1 可启用输出。断开连接可禁用输出。
- 针 15: 关断 **关断** 用于输出的关断控制的输入。连接到"机箱共用"端。
- 针 16: **电源正常 日期于指示电源状态的输出。连接到"机箱共用"端。**
- 针 17-20: 未使用 无连接
- 针 **21**: 本地/模拟状态 用于指示本地或模拟编程模式的输出。
- 针 **22**: 电压编程回路 用于针 9 的信号回路。从内部连接到 –S。
- 针 **23**: 电流编程回路 用于针 10 的信号回路。从内部连接到 –S。
- 针 24: 电流监视  **电流监视 电流监视** 用于监视输出电流的输出。
- 针 25: **并联** 在 中心开关联操作中电流平衡的输出。

### <span id="page-10-0"></span>安全注意事项

本电源为 1 类安全仪器,这意味着它有一个保护接地端子。该端子必须 通过配备接地插座的电源接地。请参阅本指南开头的"安全注意事项" 页以了解一般安全信息。

#### 工作环境

#### <mark>警告 请不要在有易燃气体和烟雾的场所操作本仪器。</mark>

#### 小心 不要挡住仪器前面的进气口或设备后面的排气口。

只应在可控制的室内环境中操作本仪器。不要在环境温度超过 40° C 的 区域中操作电源。

风扇通过从前面抽取空气并从后面排出来给电源降温。仪器必须安装在 其前、后至少有 10 cm (4 in) 空间的位置,以保证足够的空气流通。

#### 机架安装

Agilent N5700 电源可以安装在标准 19 in. 机架或机柜中。在机架中安 装电源:

- 1. 使用前面板机架安装托架在机架中安装电源。
- 2. 使用支撑架为电源的后面提供足够的支撑。

3. 如果使用机架安装滑轨, 请使用 Agilent N5740A 机架安装滑轨套件 以将仪器安装在标准 19 in.设备机架中。在每侧使用三个 #10-32 x 0.38 in(最大)螺钉。要防止发生内部损坏,请仅使用规定长度的螺钉。

#### 清洁

#### **警告 直 电击危险 要防止受到电击,请在清洁前拔下仪器的电源插头。**

使用一块干布或用水略微蘸湿的布来清洁机箱外部部件。请勿尝试清洁 内部。

<span id="page-11-0"></span>│ 警告 │ 电击危险 电源线通过第三根导线提供机箱接地。确保电源插座为三相 插座,接地插脚连接正确。

> 火灾危险 请仅使用仪器随附的电源线。使用其他类型的电源线可能引 起电源线过热,从而导致火灾。

注意 可拆卸电源线可当作一种紧急断电装置来使用。拔下电源线将断开设备 的交流输入电源。

> 设备后面的交流输入为一个通用交流输入。它可接受 85 VAC 到 265 VAC 范围内的线电压。频率范围为 47 Hz 到 63 Hz。

750W 设备的输入电流要求为 10.5A (在 100 VAC 标称值下)和 5A (在 200 VAC 标称值下)。1500 W 设备的电流要求为 21A (在 100 VAC 标称值下)和 11A ( 在 200 VAC 标称值下)。

#### **750W** 设备的输入连接

将电源线连接到设备后面的 IEC 320 接口。当交流电源线插入接地的交 流插座中时,IEC 接口可提供安全接地连接。

如果设备随附的电源线不正确,请与最近的安捷伦销售和服务机构联 系。

### **1500W** 设备的输入连接

<mark>小心 </mark> 此电源到交流电源的连接应由合格的电工或其他合格的人员来完成。

交流输入连接器是位于后面板上的三端子线夹。请使用正确的导线并施 加适当的紧固扭矩。

导线规格: 12 AWG 或 10 AWG

扭矩: 6.5 – 7.0 in-lb.

如下所述,将电缆连接到交流输入连接器:

- 剥去大约 10 cm (4 in) 的交流电缆外部绝缘层。修剪导线,使 接地线比其他导线长 10 mm (0.4 in)。在每根导线的末端剥去 14 mm (0.55 in) 长的外皮。
- 从压紧螺母上拧下电缆护套底座。将防松螺母放入交流输入盖 板的内侧。通过交流输入盖板的外部开口插入电缆护套底座, 将底座拧紧到防松螺母上。

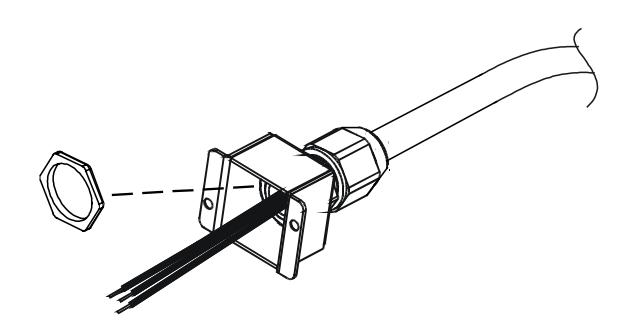

- 将压紧螺母滑到交流电缆上。将已剥皮导线穿过电缆护套底 座,直到外面的电缆护层与电缆护套底座平齐。用扳手夹住底 座, 以防止其转动。保持电缆正确定位的同时将压紧螺母拧紧 到底座上。
- 根据需要将交流导线接到输入连接器端子上。要连接导线,请 将端子螺钉拧松,将已剥皮导线插入端子,然后拧紧螺钉。
- 在盖板内布置导线,使其免受挤压。使用随附的 M3 x 8mm 平 头螺钉将盖板固定到设备上。请参考下图。

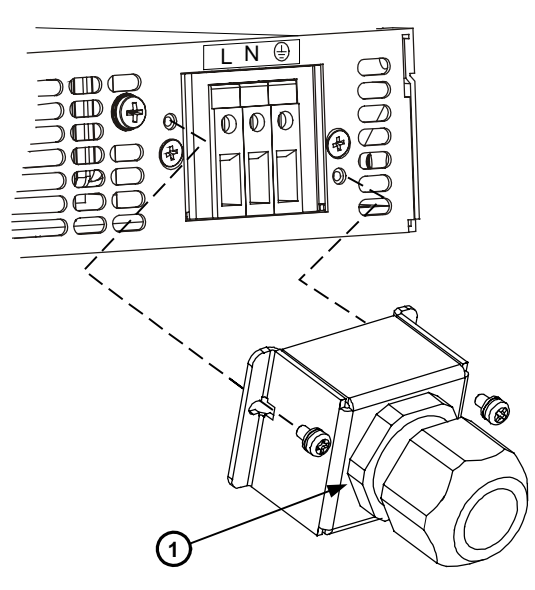

**1 –** 组装好的电缆护套

# <span id="page-13-0"></span>连接负载 ( 6V 到 60V 设备)

<mark>警告 </mark> 电击危险 进行后面板连接前,请关闭交流电源。所有导线和接线片必 须正确连接,螺钉要拧紧。

> 为防止人员意外接触到危险电压,请确保负载及其接线没有可接触到的 带电部件。确保负载接线的绝缘额定值大于或等于电源的最大输出电 压。

小心 确保安装件没有短接输出端子。较重的连接电缆必须具有电缆护套以防 止连接松脱或者母线弯曲。

> 如下图所示,所有负载导线必须正确端接,接线端子要连接牢固。请勿 在电源上使用无端接接头的导线进行负载连接。

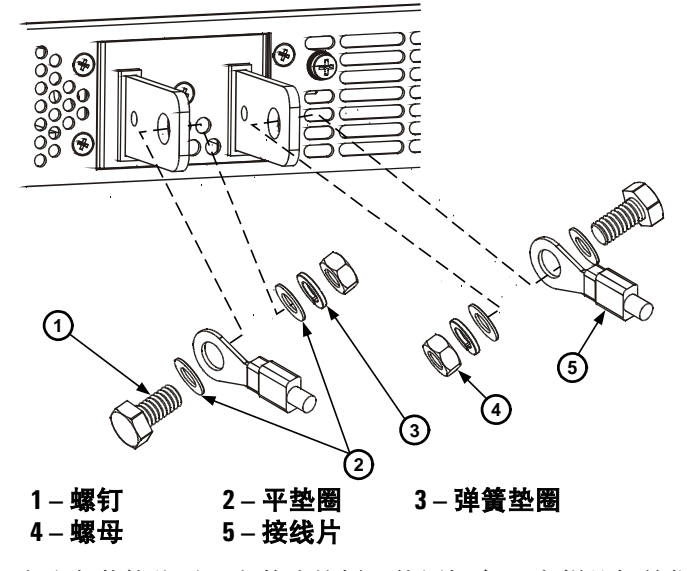

完成负载接线后,安装遮护板。使用标有 A 字样的机箱螺钉来连接遮护 板。

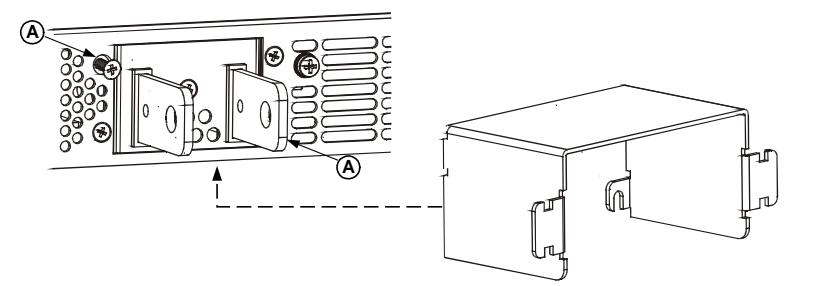

# <span id="page-14-0"></span>连接负载 (80V 到 600V 设备)

<mark>警告 </mark> 电击危险 进行后面板连接前,请关闭交流电源。所有导线和接线片必 须正确连接,螺钉要拧紧。

> 为防止人员意外接触到危险电压,请确保负载及其接线没有可接触到的 带电部件。确保负载接线的绝缘额定值大于或等于电源的最大输出电 压。

> 80V 到 600V 型号有一个四端子线夹输出连接器。左边两个端子为正输 出,右边两个端子为负输出。连接器规格如下: 导线规格: 18 AWG 到 10 AWG

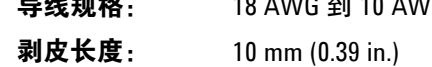

扭矩: 6.5 – 7 in-lb.

按下列步骤将负载导线连接到电源:

- 剥掉导线外皮大约 10 mm (0.39 in) 。
- 拧松连接器端子螺钉并将已剥皮导线插入端子。拧紧端子螺 钉。

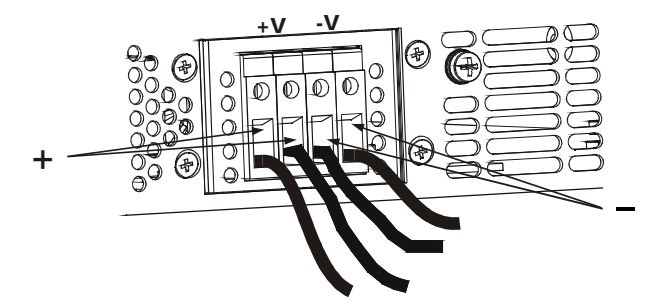

- 将两个标有 A 的机箱螺钉拧松到一半位置。
- 将遮护板组装到机箱上并用两个螺钉将其固定住。

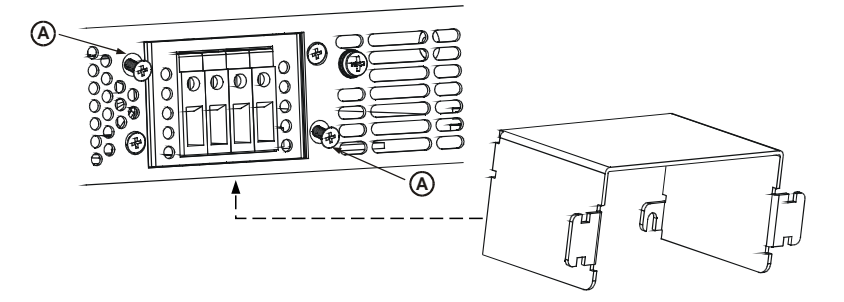

• 用束带或类似物将导线固定到一侧遮护板上。确保遮护板内的 导线足够长,以便能充分消除应力。

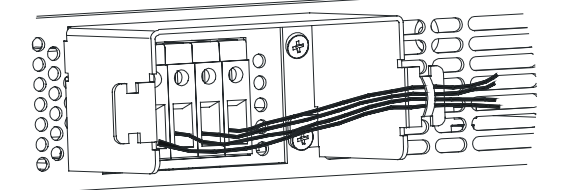

# <span id="page-15-0"></span>输出电压感测

### 本地感测

电源出厂时已连接有后面板 J2 感测连接器, 用于本地感测输出电压 (请参见第 9 页)。进行本地感测时,在输出端子处进行输出电压调 节。建议您仅对低负载电流应用或在负载调节不是很关键的情况下使用 本地感测。

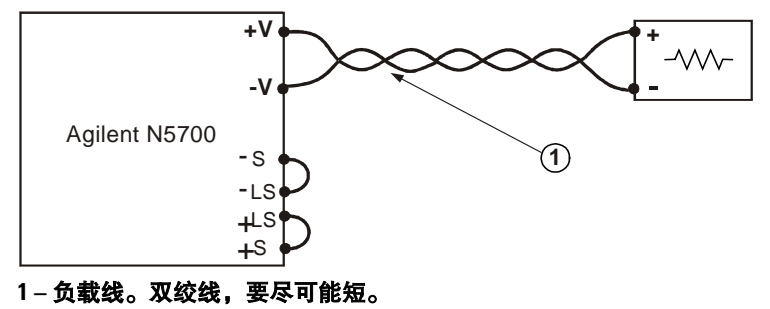

#### 远程感测

对于负载端的负载调节非常关键的应用,应该使用远程感测。远程感测 允许电源自动补偿负载导线中的电压降。

使用双绞线或屏蔽导线以尽量减少拾取的噪声。如果使用屏蔽导线,则 应将屏蔽层连接到一个接地点(电源机箱接地处或负载接地处)。

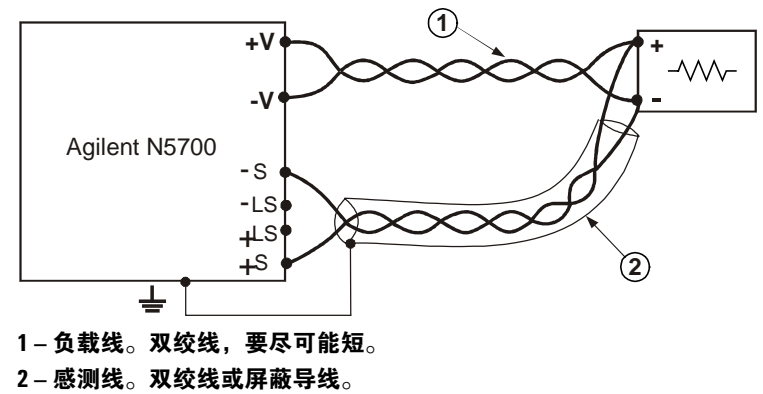

# <span id="page-16-0"></span>负载注意事项

# 多个负载

下图显示连接到一个电源的多个负载。每个负载都应当使用单独的导线 对连接到电源的输出端子。建议每对导线应尽可能短且扭绞在一起或使 用屏蔽,以降低噪声拾取和辐射。

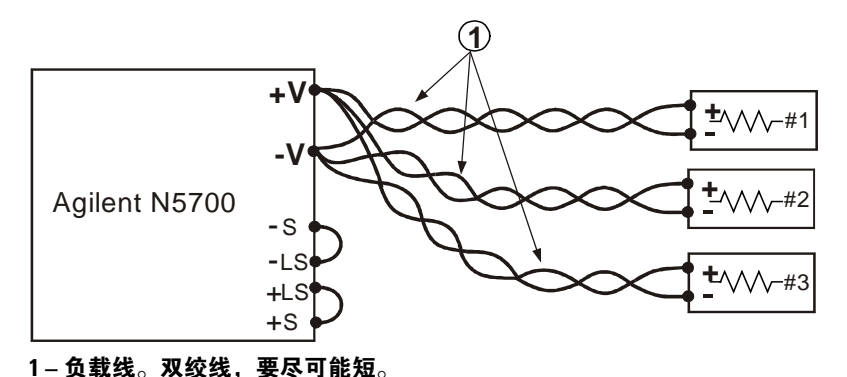

如果使用远程配线端子(如下图所示),应使用双绞线和/或屏蔽导线将 电源输出端子连接到远程配线端子。将每个负载单独连接到配线端子。 建议在这些情况下使用远程电压感测。

#### 电感负载

电感负载可能会产生电压尖脉冲,从而对电源造成损坏。应在输出端跨 接一个二极管。二极管的额定电压和电流应大于电源的最大额定输出电 压和电流。将阴极连接到电源的正输出端,将阳极连接到负输出端。

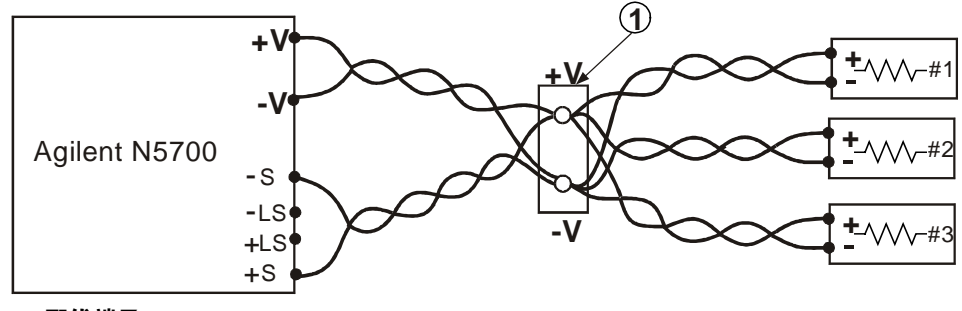

**1 –** 配线端子。

#### <span id="page-17-0"></span>输出端接地

电源输出端与接地隔离。通过将一个输出端子接地,可从输出端获得正 电压或负电压。不管系统在何处接地或以何种方式接地,总要使用两条 导线将负载连接到输出端。为避免出现噪声问题,将输出端子接地,使 其与电源机箱接地尽可能地近。

#### 警告 电击危险 对于最高 **60VDC** 额定输出的型号,任何一点的电压不会超过 机箱接地 **+/-60VDC**。对于大于 **60VDC** 额定输出的型号,任何一点的电 压不会超过机箱接地 **+/-600VDC**。

使用额定或组合电压大于 **400VDC** 的电源时,如果将电源正输出接地, 在 **IEEE/LAN/USB** 端口也会存在潜在的电击危险。在以上情况下使用 IEEE/LAN/USB 时, 不要将正输出端接地。

## 并联连接

#### 小心 只有具有相同额定电压和电流的电源才可以并联连接。

最多可将四个具有相同额定电压和电流的电源设备并联连接,以提供最 高四倍的输出电流能力。下图显示两个电源设备,连接方式适用于四个 电源设备。

一个电源设备可作为主电源,其余电源设备作为从电源。从电源设备用 作从属于主输出电流的被控电流源。在远程工作情况下,计算机只能对 主电源设备进行程序控制,而对于连接到计算机的从电源设备,只能读 回其电压、电流和状态。

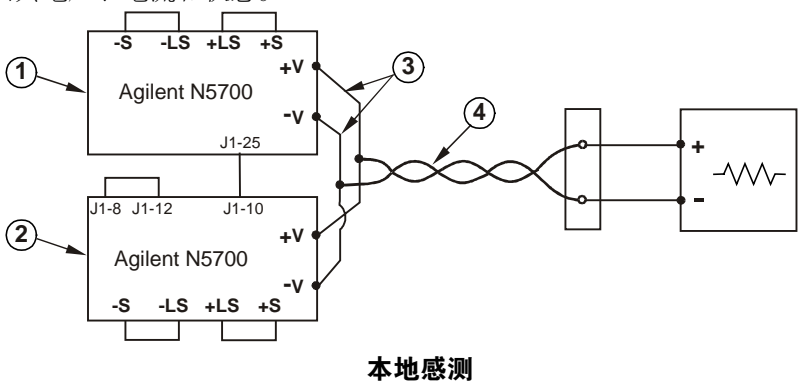

**1 –** 主电源设备。 **2 –** 从电源设备。**3 –** 尽可能短。 **4 –** 双绞线。

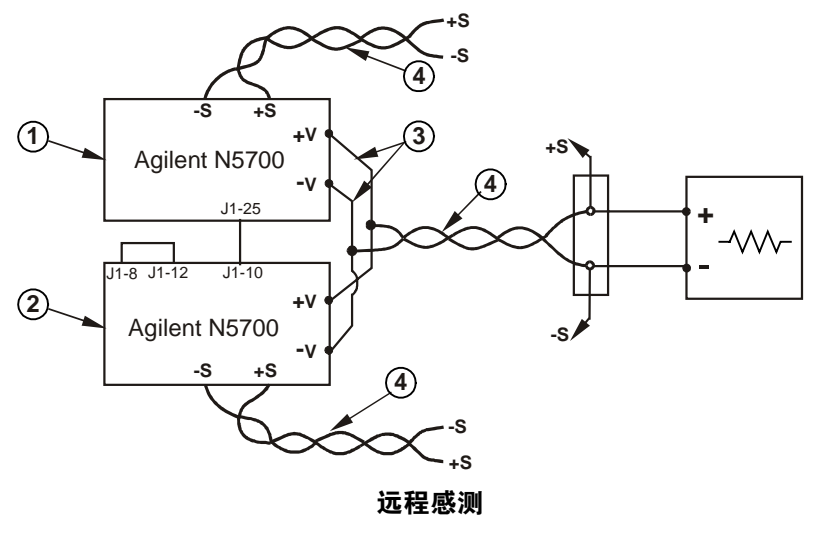

**1 –** 主电源设备。 **2 –** 从电源设备。 **3 –** 尽可能短。 **4 –** 双绞线。

#### 设置主电源设备

如上图所示,连接感测电路以进行本地或远程感测。将主电源设备输出 电压设置为需要的电压。将电流限值设定为所需负载电流限值除以并联 电源数所得到的值。在工作期间,主电源设备在恒压模式下工作,将负 载电压调节到设定的输出电压。

#### 设置从电源设备

将后面板设置开关 SW1 位置 2 设置为"上"位置。将从电源设备的 J1 针 10(电流编程)连接到主电源设备的 J1 针 25(并联)。应将从电源 设备的输出电压设定为高于主电源设备的输出电压,以防止干扰主电源 设备的控制。将每个电源设备的电流限值设定为所需电流限值除以并联 电源数所得到的值。

#### 设置过电压和过电流保护

将主电源设备过电压保护设定为需要的值。将从电源设备的过电压保护 值设定为高于主电源设备。当主电源设备关闭时,它将从电源设备的输 出电压设定为零。

如果需要过电流保护,只能将过电流保护用于主电源设备。当主电源设 备关闭时,它将从电源设备的输出电压设定为零。

<span id="page-19-0"></span>**警告 电击危险 对于最高 60VDC 额定输出的型号, 任何一点的电压不会超过** 机箱接地 **+/-60VDC**。对于大于 **60VDC** 额定输出的型号,任何一点的电 压不会超过机箱接地 **+/-600VDC**。

> 使用额定或组合电压大于 **400VDC** 的电源时,如果电源正输出接地,在 **IEEE/LAN/USB** 端口也会存在潜在的电击危险。在以上情况下使用 **IEEE/LAN/USB** 时,不要将正输出端接地。

小心 只有具有相同额定电压和电流的电源才可以串行连接。

可将两个具有相同额定电压和电流的电源设备串行连接,以提供最高两 倍的输出电压能力。由于串联电路中每个元件所通过的电流相同,串行 连接的输出必须具有相同的电流额定值。

建议将二极管与每个输出并联连接,以防止在顺序启动期间或一个电源 设备关闭时出现反向电压。每个二极管的额定值都应不低于电源的额定 出电压和输出电流。

下图说明在本地和远程感测中进行的串行连接。它们还显示了配置为正 输出和负输出的串联电源。

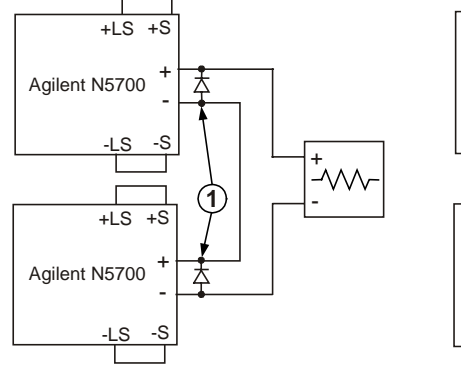

+S +LS Agilent N5700<sup>+</sup> - -LS -S +S +LS +  $-WV$ - - -LS -S Agilent N5700 **1**

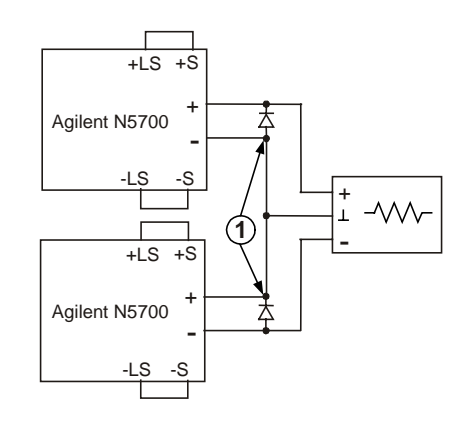

本地感测 远程感测 正输出和负输出

**1 –** 二极管由用户提供。

# <span id="page-20-0"></span>一般工作方式

#### 恒压模式

在恒压模式下,电源将输出电压调节到所选值,而负载电流则根据负载 的需要而改变。当电源在恒压模式中工作时,前面板上的 CV 指示灯点 亮。

启用输出后,只需旋转电压旋钮即可设定输出电压。禁用输出后,按 LIMIT 按钮,然后旋转电压旋钮。完成调节后, DC VOLTS 显示屏将显 示电压设定值 5 秒钟, 然后显示 OFF (关闭)。

可将电压旋钮设置为低或高分辨率。按 FINE 按钮选择较高分辨率。 FINE 指示灯亮起。

#### 注意 如果不能将输出电压调节到需要的值,电源可能在其电流限值下工作。 请检查负载情况和电流限值设置。另外,最大和最小电压设置可能会受 到过电压保护和欠电压限值设置的限制。

#### 恒流模式

在恒流模式下,电源将输出电流调节到所选值,而电压根据负载的需要 而改变。当电源在恒流模式下工作时,前面板上的 CC 指示灯点亮。

当输出启用且处于恒流模式时,只需旋转电流旋钮即可设定电流限值。 如果输出处于恒压模式, 按 LIMIT 按钮, 然后旋转电流旋钮。完成调节 后, DC AMPS 显示屏将显示电流设定值 5 秒钟, 然后显示实际输出电 流。

禁用输出后, 按 LIMIT 按钮, 然后旋转电流旋钮。完成调节后, DC AMPS 显示屏将显示电流设定值 5 秒钟, 然后由于输出关闭而显示空白 屏幕。

可将电流旋钮设置为低或高分辨率。按 FINE 按钮选择较高分辨率。 FINE 指示灯亮起。

#### **CV/CC** 模式转换

电源的工作模式取决于电压设置、电流限值设置和负载电阻。如果电源 处于恒压模式且负载电流超过电流限值设置,电源会切换到恒流模式。 如果负载电流降低到电流限值设置以下,电源会切换到恒压模式。

### <span id="page-21-0"></span>**CV/CC** 信号

#### 小心 请勿将 CV/CC 信号连接到高于 30VDC 的电压源。总是将 CV/CC 信号连 接到具有串联电阻器的电压源,以将汇电流限制到 10mA 以内。

J1 连接器上可用的 CV/CC 信号指示电源的工作模式。CV/CC 信号是 J1 针 13 处具有 30V 并联齐纳二极管的集电极开路输出,并连接到 J1 针 12 的共用端。J1 针 12 从内部连接到 -S 端子。当电源在恒压模式下 工作时,CV/CC 输出是开路的。当电源在恒流模式下工作时,CV/CC 信号输出为低 $(0 - 0.6V)$ , 汇电流最大为 $10mA$ 。

### 保护功能

#### 过电压保护

如果输出电压超出过电压保护限值设置,则过电压保护功能会将电源输 出关闭。

要设置 OVP 电平,请按 OVP/UVL 按钮使屏幕上显示 OUP。屏幕将显 示 OVP 设置。旋转电压旋钮以调节 OVP 电平。OVP 和设定值会在屏幕 上再显示 5 秒钟, 然后返回到前一个状态。在出现过电压状况时, 输出 将被禁用,屏幕上显示 OVP, PROT 指示灯将闪烁。

#### 欠电压限值

欠电压限值功能可防止将输出电压调节到某个限值之下。

对 UVL 的设置可在输出被启用 (On) 或禁用 (Off) 时进行。要设置 UVL 电平,请按 OVP/UVL 按钮两次使屏幕上显示 UUL。屏幕将显示 UVL 设置。旋转电压旋钮以调节 UVL 电平。UUL 和设定值会在屏幕上再显 示 5 秒钟,然后返回到前一个状态。

#### 过电流保护

如果负载电流超出过电流限值设置,则过电流保护功能会将电源输出关 闭。

要使过电流保护功能处于待命状态,按 OCP 按钮,使 OCP 指示灯亮 起。待命后,从恒压到恒流模式的转换将会启动过电流保护功能。在出 现过电流状况时,输出将被禁用,屏幕上显示 OCP, PROT 指示灯将闪 烁。

#### <span id="page-22-0"></span>过热保护

如果内部温度过高,则过热保护功能会将输出关闭。在出现过热状况 时,输出将被禁用,屏幕上显示 OTP, PROT 指示灯将闪烁。

#### 前面板锁定

可以将前面板控制钮锁定以防止意外调节。按住 LIMIT 按钮可在"锁 定"前面板和"未锁定"前面板之间切换。显示将在 LFP 和 UFP 之间 循环。在显示其中一个模式时,松开 LIMIT 按钮以选择该模式。

在未锁定模式下,可以使用前面板控制钮设定并监视电源参数。

在锁定模式下, VOLTAGE 和 CURRENT 旋钮、OCP 按钮以及 OUT ON 按钮被禁用。屏幕将显示 LFP,以表明前面板已被锁定。OVP/UVL 按 钮仍然可以使用,以便预览 OVP 和 UVL 设置。LIMIT 按钮也可以使 用,用于预览输出电压和电流设置或解除锁定前面板。

### 输出开/关控制按钮

#### **OUT ON** 按钮

使用 OUT ON 按钮可以启用或禁用输出。输出被禁用时,输出电压和电 流为零,屏幕上显示 OFF。

#### 输出关断端子

输出关断 (SO) 端子位于 J1 连接器上,用于启用或禁用电源输出。 此功 能是边沿触发的。J1 针 15 为关断输入,从内部连接的针 2 和针 3 为信 号共用。所有针都与电源输出光隔离。关断输入可接受一个 2.5V 至 15V 的信号或一个用于启用或禁用输出的断开/短接触点。关断控制逻辑可通 过 SW1 设置开关 5 进行选择。

在关断输入上检测到开到关的转换时,关断功能就会根据 J1 针 15 上的 信号电平或断开/短接情况来启用或禁用输出。当输出被关断功能禁用 后,屏幕上将显示 SO,表示输出已被禁用。

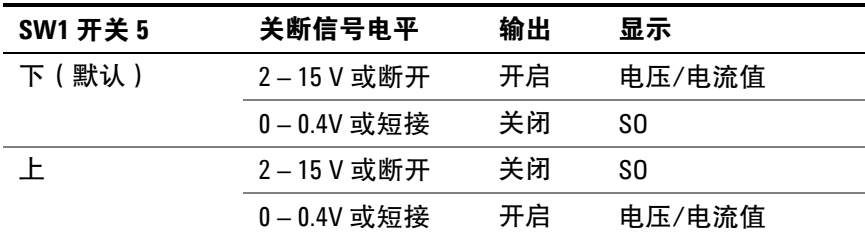

#### 启用/禁用端子

#### 小心 为防止对设备造成可能的损坏,请不要将 Enable + 或 Enable – 端子连接到 正或负输出端子。

启用/禁用端子位于 J1 连接器上, 用于启用或禁用电源输出。 此功能是 电平触发的。只需在 J1 针 1 和针 14 之间连接一个开关或继电器。此功 能由 SW1 设置开关 9 启动。

这些针在断开时可将输出禁用。输出被禁用时,前面板上的 PROT 指示 灯将闪烁。

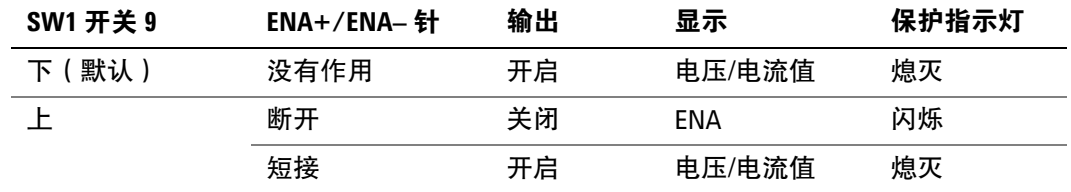

#### 电源正常信号

J1 连接器上的电源正常信号可指示出电源中的故障状态。J1 针 16 是一 个 TTL 输出信号。从内部连接的针 2 和 3 是信号共用。所有针都与电 源输出光隔离。没有故障时,电源正常信号为高,具有 2mA 的最大源 电流。出现故障时,电源正常信号为低,具有 1mA 的最大汇电流。以 下故障状况会使此信号为低:

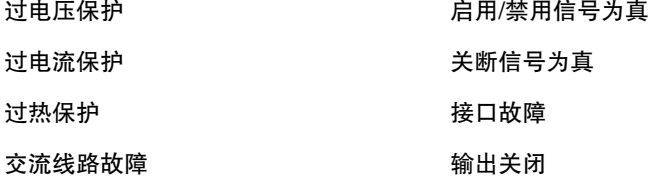

#### 安全启动和自动重启

可以对电源进行设定,使其在开启时具有上一次的工作设置(自动重 启)或复位设置(安全启动)。按住 OUT ON 按钮以在安全启动模式和 自动重启模式之间进行选择。显示以三秒钟间隔在 SAF 和 AUT 之间连 续循环。在显示其中一个模式时,松开 OUT ON 按钮以选择该模式。

在安全启动模式下, 设备开启后为复位设置。输出被禁用, 输出电压和 电流为零。

在自动重启模式下, 电源将恢复到上一次关闭时保存的工作设置(请参 见下面的列表)。根据上一次设置,输出可以为启用或禁用。

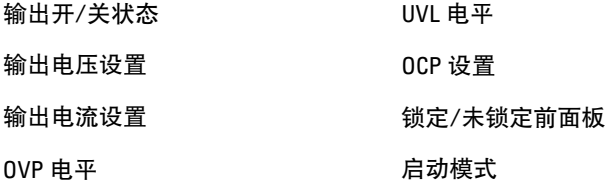

#### <span id="page-24-0"></span>多设备关闭

可以将一个多电源系统配置为在其中一个电源设备出现故障时关闭所有 电源设备。SW1 设置开关 5 必须位于"下"位置以启用多设备关闭功 能。其他开关不受此设置的影响。

在一个电源设备出现故障时,其电压正常信号变为低,该设备的显示屏 会指示出该故障。其他电源设备的显示屏上将显示 SO, 然后关闭。当 故障状况被清除后,所有设备都将按照其安全启动或自动重启设置恢复 正常工作。

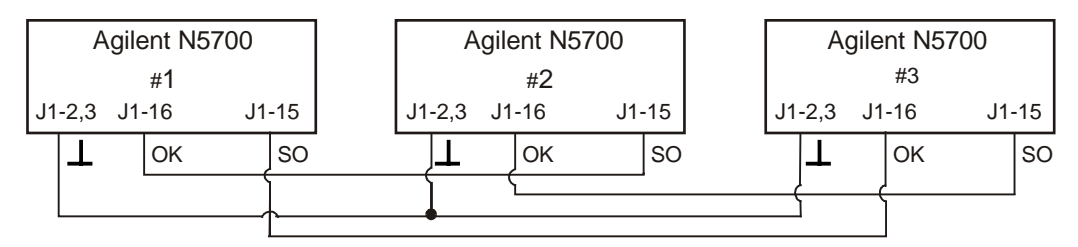

# 输出电压和电流的模拟编程

#### 模拟编程控制端子

J1 连接器的针 8 可接受一个 TTL 信号或断开/短接触点开关(连接到针 12)以选择输出电压和电流的本地或模拟编程。此功能由 SW1 设置开 关 1 和 2 启用或禁用。

J1 连接器的针 21 是一个集电极开路输出,可指示出电源是在本地模式 还是在模拟模式。要使用此输出,请将一个工作电阻器与最大电压为 30VDC 的电压源相连。选择的工作电阻器应该使汇电流在输出处在低状 态时小于 5mA。

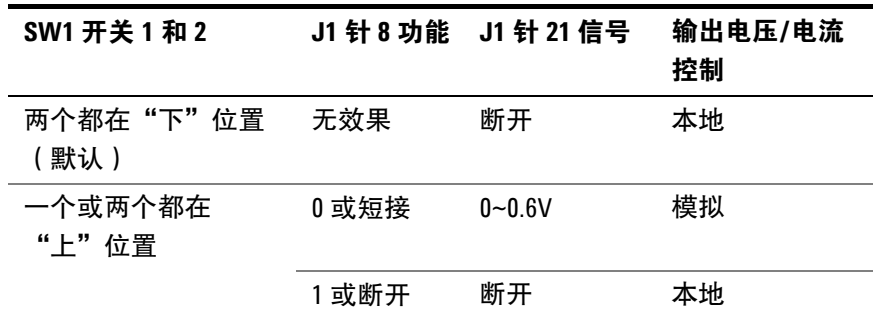

### 输出电压和电流的电压编程

<mark>小心 \_\_\_\_</mark>\_\_J1 针 12、针 22 和针 23 从内部连接到负感测端子。不要将这些针与该负感 测端子外的任何端子进行连接,因为这样可能会对设备造成损坏。

> 要保持电源的隔离状态并防止形成接地回路,请在用模拟编程操作设备时 使用一个隔离编程源。

0 – 5 V 或 0 – 10 V 的电压编程源可用于对输出电压和电流限值进行从零 到满刻度编程。设置 SW1 设置开关 3,以根据下表选择编程电压范围。 确保将 SW1 设置开关 1 和 2 设置在"上"位置, 开关 7 和 8 设置在 "下"位置。

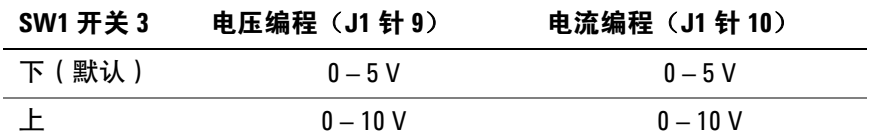

如下图所示,将编程源连接到 J1 的配接插头。检查电压源的极性是否 正确。另外,在 J1 针 8 和 J1 针 12 之间连接一条短接线。

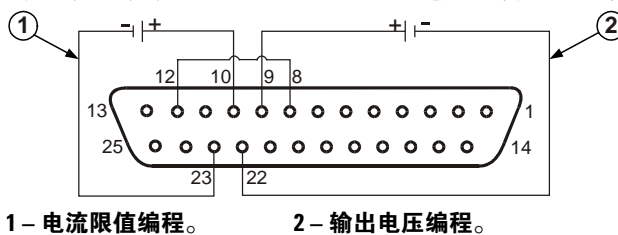

### 输出电压和电流的电阻编程

小心 J1 针 12、针 22 和针 23 从内部连接到负感测端子。不要将这些针与该负 感测端子外的任何端子进行连接,因为这样可能会对设备造成损坏。

> 可选择 0 – 5 kΩ 或 0 – 10 kΩ 的电阻对输出电压和电流限值进行从零到 满刻度的编程。请仅使用稳定、噪声低且温度系数小于 50ppm 的电阻 器。设置 SW1 设置开关 3,以根据下表选择编程电阻范围。确保 SW1 设置开关 1、2、7和8 全部设置在"上"位置。

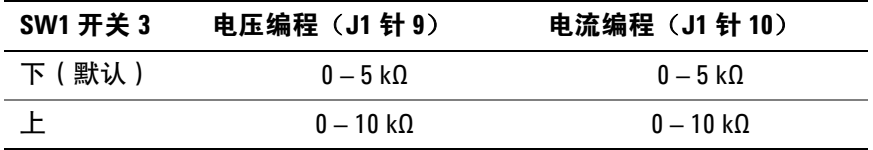

如下图所示,将编程电阻器连接到 J1 的配接插头。用一个可变电阻器 可控制其整个范围内的输出,用可变电阻器和串联/并联电阻器的组合可 控制一个限定范围内的输出。另外,在 J1 针 8 和 J1 针 12 之间连接一 条短接线。

<span id="page-26-0"></span>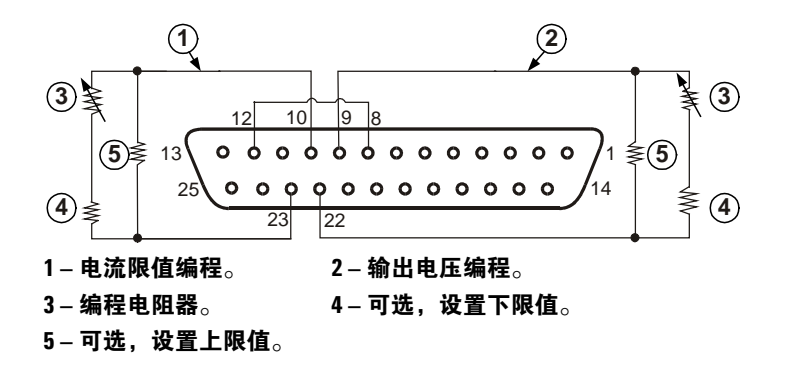

### 输出电压和电流的外部监视

J1 连接器还可提供用于监视输出电压和电流的模拟信号。通过 SW1 设 置开关 4 可选择电压范围 0 – 5 V 或 0 – 10 V。监视信号代表电源额定 输出电压和电流的 0 至 100%。监视器的输出具有一个 500 Ω 的串联输 出电阻。确保感测电路具有一个大于 500 kΩ 的输入电阻,否则精度将 会降低。

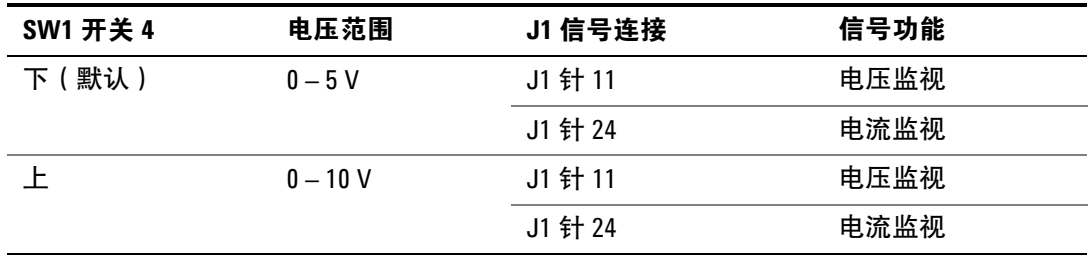

J1 针 12 是用于 J1 针 11 和 24 的共用信号。

# 配置和使用远程接口

Agilent N5700 直流电源支持通过三种接口进行远程接口通信:GPIB、 USB 和 LAN。所有三个接口在接通电源时均处于加电状态。有关配置 和使用远程接口的信息,请参见仪器随附的《用户指南》。